# Websites PDF/ePub

pes

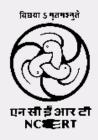

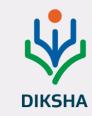

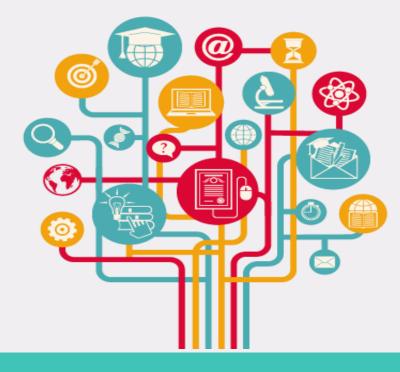

## WELCOME

PDF | ePub | Flipbook | QR Code | Mobile App

**Resources and Utilities** 

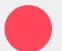

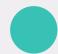

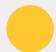

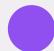

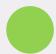

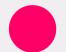

**Devashish Kumar Jaiswal** 

**Database Administrator, CIET NCERT** 

#### What are eBooks

- An e-book or electronic book is a non-editable text that is converted into a digital format and displayed and read on an electronic device, such as a tablet or smartphone.
- While so many people have access to an e-book over multiple electronic devices, no one should be able to change the content without the author's permission.

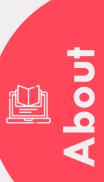

# Types of eBooks

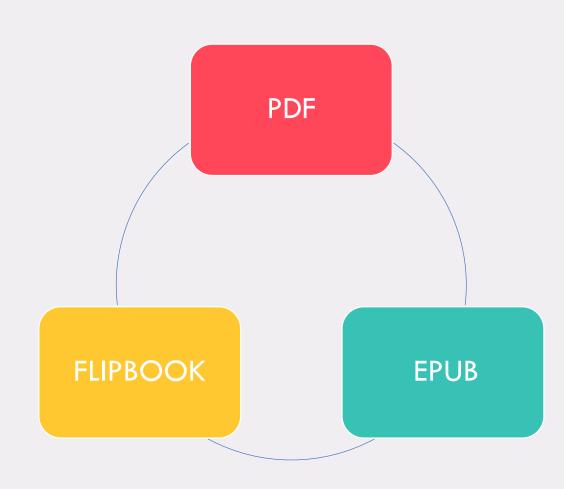

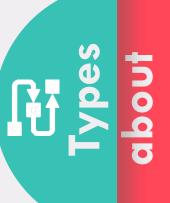

## PDF vs ePub (ePub 3.2)

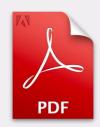

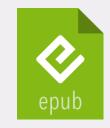

| PDF files are not easily reflowable                            | Reflowable                                                                                                    |
|----------------------------------------------------------------|----------------------------------------------------------------------------------------------------|
| None audible                                                   | Text to speech features are available                                                                            |
| Conversion of PDF files to a web-friendly format is difficult. | EPUB is written primarily in two languages, XML and XHTML. This means it works well with most types of software. |
| Most of the old PDF are Image based                            | Text based                                                                                                    |
| Format versions for PC and Tablet                              | Same files for all Devices – PC, Tablet,<br>Mobile Phones, iPod                                                  |

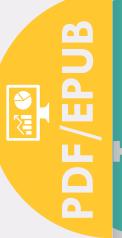

#### eBooks Available on Following Places

**NCERT Official Website** 

PDF Versions are available

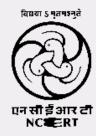

**DIKSHA Portal and Mobile App** 

eBooks, eResources with Energized textbooks

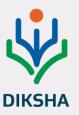

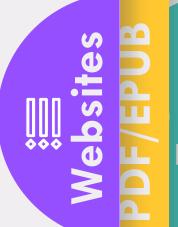

ePathshala Portal and Mobile App

Flipbook and ePub format are available

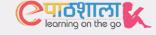

#### **DIKSHA** and ePathshala Mobile App

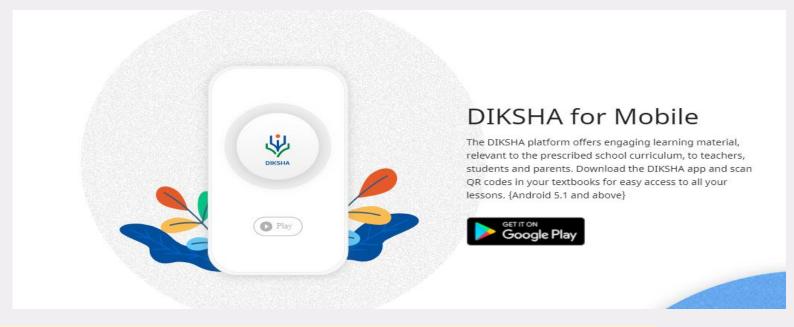

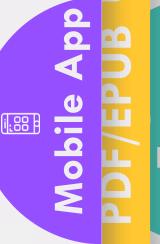

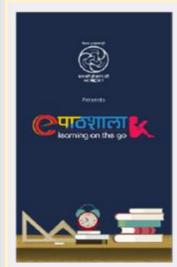

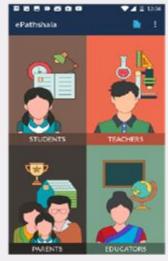

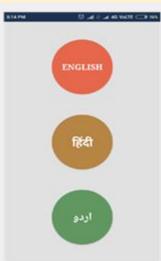

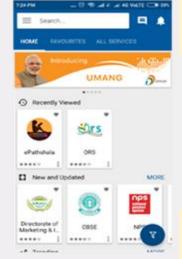

Download ePathshala App

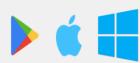

Download the Mobile app today, available on all three platforms.

#### **Energized Textbook**

- ❖ Energized Textbook (ETB) is a feature aimed at providing access to digital content for various topics in physical textbooks.
- ❖ QR codes are attached to physical textbooks and related content is created on DIKSHA. This document explains the procedure of scanning QR Codes in DIKSHA and accessing related content using QR code.

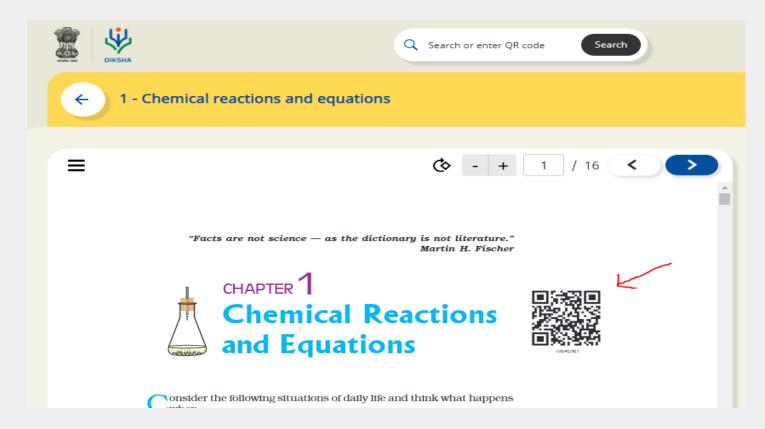

# ETB Websites PDF/EPUE

### **Steps to generate QR code by Google Sheet?**

Step 1: Firstly we need to create 4 columns named **Domain URL**, **Code**, **Complete**URL and **QR Code** on a Google sheet.

#### Step 2: Fill the columns as following:

**Domain URL-** We have to write domain name (<a href="https://epathshala.nic.in/QR/?id="https://epathshala.nic.in/QR/?id="https://epathshala.nic.in/QR/?id="https://epathshala.nic.in/QR/?id=">https://epathshala.nic.in/QR/?id=</a>)

Code: We have to write code of the title like (1064CH01)

Complete URL: =CONCAT(A2,B2)

QR code:

=image("http://qrickit.com/api/qr.php?addtext="&B2&"&qrsize=300&t=p&e=m &d="&C2)

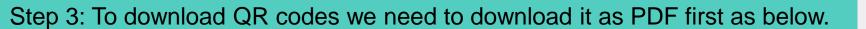

Go to : File→ Download as→ PDF Document (.pdf)

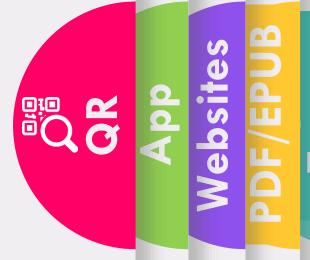

# Thank you

**Doubts and Questions**